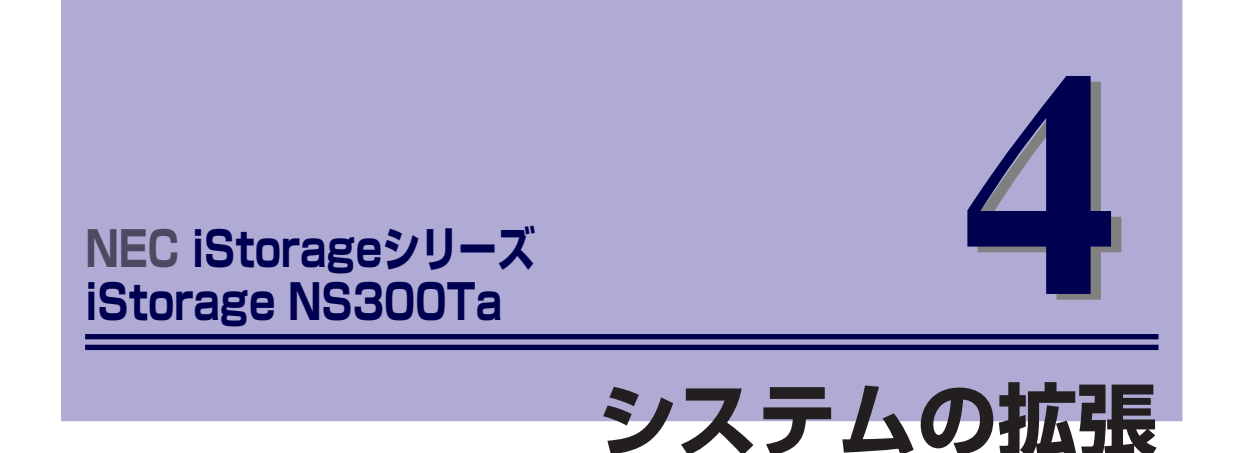

本体に取り付けられるオプションの取り付け方法および注意事項について記載しています。

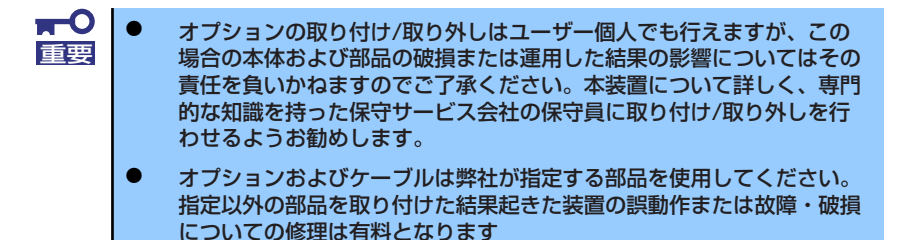

#### 「安全上の注意」(74ページ)

安全に作業するための注意事項が記載されています。必ずお読みください。

#### 「静電気対策について」(75ページ)

静電気による電子部品の破損を防ぐための注意事項が記載されています。

#### 「取り付け/取り外しの準備」(76ページ)

システムの拡張を始めるまでの準備について手順をおって説明しています。必 ずこの手順に従って作業して準備してください。

#### 「取り付け/取り外し後の確認」(77ページ)

オプションの増設や部品の取り外しをした後の確認事項が記載されています。

#### 「取り付け/取り外しの手順」(78ページ)

取り付け・取り外しの手順について部品単位で説明しています。ここでの手順 に従って正しく拡張(または交換)をしてください。

# **安全上の注意**

安全に正しくオプションの取り付け/取り外しをするために次の注意事項を必ず守ってくださ い。

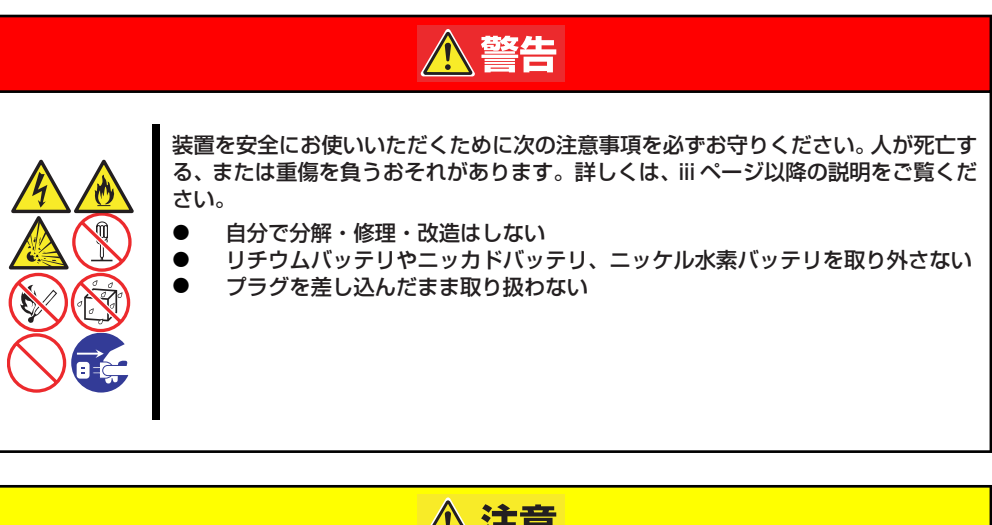

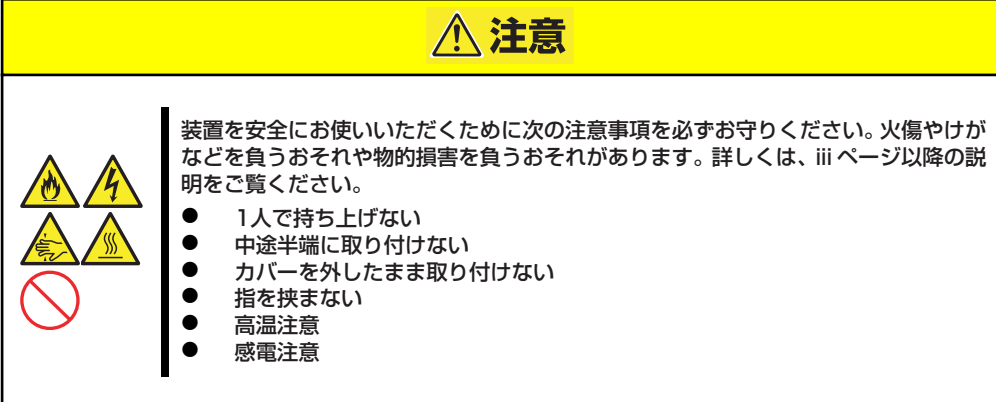

# **静電気対策について**

本体内部の部品は静電気に弱い電子部品で構成されています。取り付け・取り外しの際は静電 気による製品の故障に十分注意してください。

ⓦ リストストラップ(アームバンドや静電気防止手袋など)の着用

リスト接地ストラップを手首に巻き付けてください。手に入らない場合は部品を触る前 に筐体の塗装されていない金属表面に触れて身体に蓄積された静電気を放電します。 また、作業中は定期的に金属表面に触れて静電気を放電するようにしてください。

- 作業場所の確認
	- 静電気防止処理が施された床、またはコンクリートの上で作業を行います。
	- カーペットなど静電気の発生しやすい場所で作業を行う場合は、静電気防止処理を 行った上で作業を行ってください。
- 作業台の使用

静電気防止マットの上に本体を置き、その上で作業を行ってください。

- 着衣
	- ウールや化学繊維でできた服を身につけて作業を行わないでください。
	- 静電気防止靴を履いて作業を行ってください。
	- 取り付け前に貴金属(指輪や腕輪、時計など)を外してください。
- 部品の取り扱い
	- 取り付ける部品は本体に組み込むまで静電気防止用の袋に入れておいてください。
	- 各部品の縁の部分を持ち、端子や実装部品に触れないでください。
	- 部品を保管・運搬する場合は、静電気防止用の袋などに入れてください。

# **取り付け/取り外しの準備**

部品の取り付け/取り外しの作業をする前に準備をします。

1. OSからシャットダウン処理をす るかPOWER/SLEEPスイッチを 押して本体の電源をOFF (POWER/SLEEPランプ消灯) にする。

2. 本体の電源コードをコンセントお よび本体の電源コネクタから抜く (右図は非冗長電源搭載の場合)。

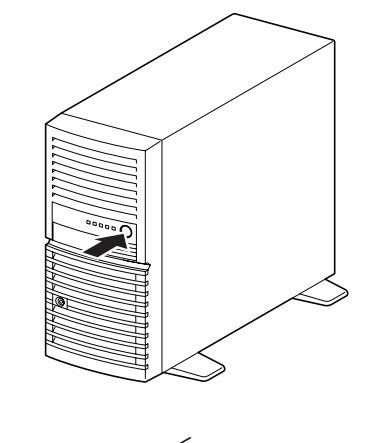

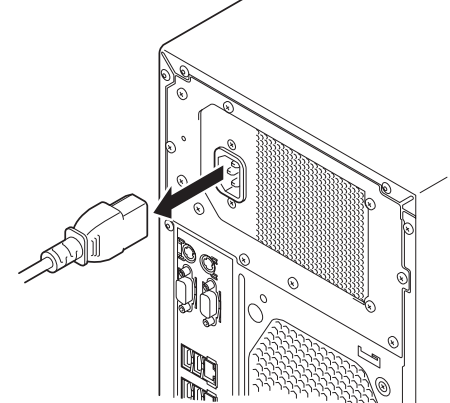

3. 本体背面に接続しているケーブル をすべて取り外す。

# **取り付け/取り外し後の確認**

オプションの増設や部品の取り外しをした後は、次の点について確認してください。

### ⓦ 取り外した部品を元どおりに取り付ける

増設や取り外しの際に取り外した部品やケーブルは元どおりに取り付けてください。取 り付けを忘れたり、ケーブルを引き抜いたままにして組み立てると誤動作の原因となり ます。また、部品やケーブルは中途半端に取り付けず、確実に取り付けてください。

### **装置内部に部品やネジを置き忘れていないか確認する**

特にネジなどの導電性の部品を置き忘れていないことを確認してください。導電性の部 品がマザーボード上やケーブル端子部分に置かれたまま電源をONにすると誤動作の原 因となります。

#### **装置内部の冷却効果について確認する**

内部に配線したケーブルが冷却用の穴をふさいでいないことを確認してください。冷却 効果を失うと装置内部の温度の上昇により誤動作を引き起こします。

### ⓦ ツールを使って動作の確認をする

増設したデバイスによっては、診断ユーティリティやBIOSセットアップユーティリティ などのツールを使って正しく取り付けられていることを確認しなければいけないものが あります。それぞれのデバイスの増設手順で詳しく説明しています。参照してください。

# **取り付け/取り外しの手順**

次の手順に従って部品の取り付け/取り外しをします。

# **レフトサイドカバー**

本体にオプションを取り付ける(または取り外す)ときはレフトサイドカバーを取り外します。

### 取り外し

次の手順に従ってレフトサイドカバーを取り外します。

- 1. 「取り付け/取り外しの準備」を参照して取り外しの準備をする。
- 2. 筐体ロックに錠をしている場合 は、錠を取り外す。

3. 本体の底面についているスタビラ イザ(4個)を内側に折りたた む。

4. 右側のカバーが底面を向くように して本体を横置きにする。

> ゆっくりと静かに倒してくださ  $\cup$

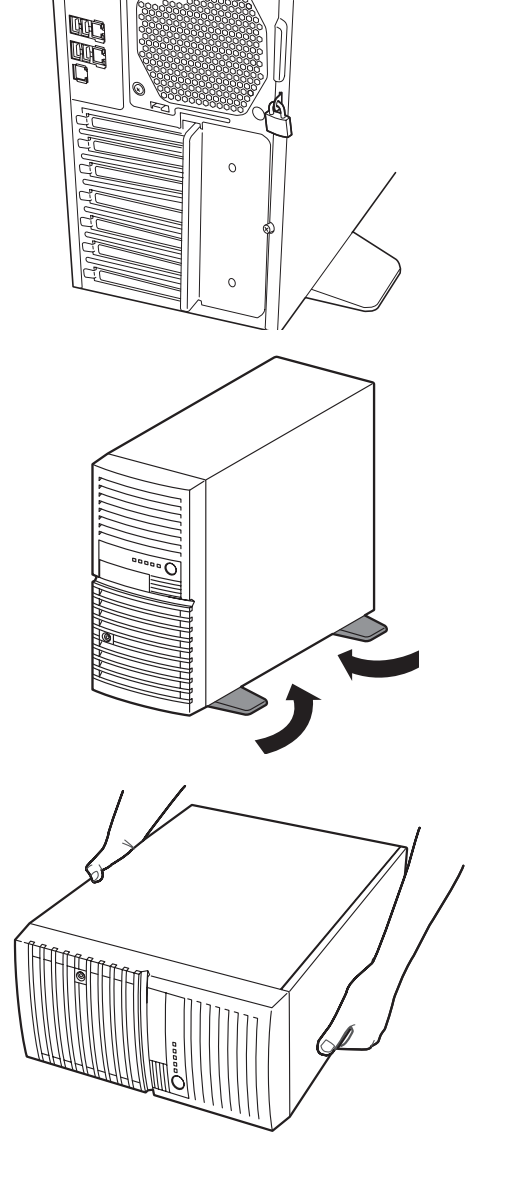

5. 右図を参照してネジ(2本)を取 り外す。

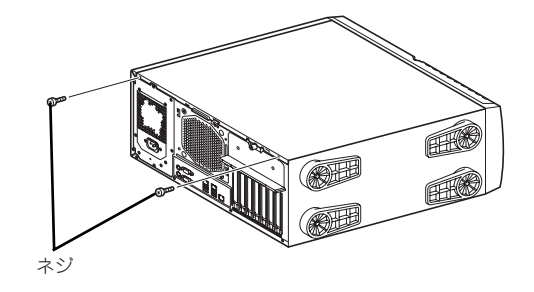

6. レフトサイドカバーをしっかり 持って取り外す。

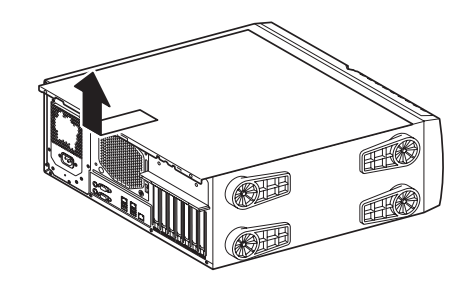

### 取り付け

サイドカバーは「取り外し」と逆の手順で取り付けることができます。 サイドカバーの上下にあるフックが本体のフレームにある穴に確実に差し込まれていること を確認してください。また、本体前面にスライドしてカバーを取り付けるときにも、サイドカ バー前面側にあるフックが本体のフレームに引っ掛かっていることを確認してください。フ レームに引っ掛かっていないとカバーを確実に取り付けることができません。

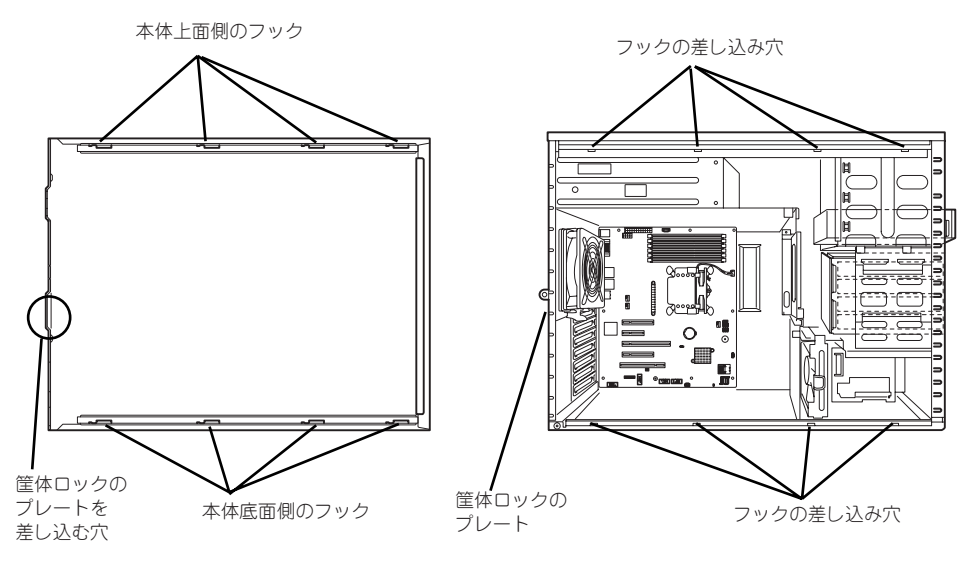

レフトサイドカバーの裏側

本体のフレーム

最後に取り外しの際に外したネジ (2本)でレフトサイドカバーを取り付けます。

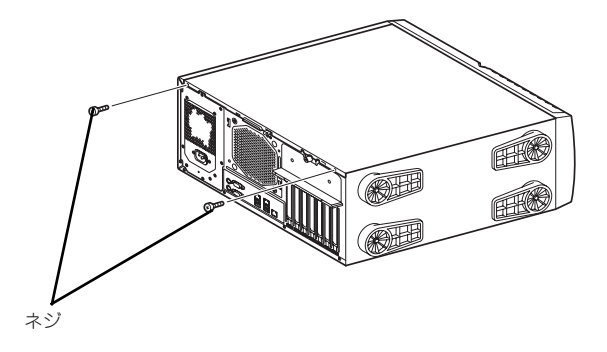

# **フロントマスク**

ハードディスクドライブや5.25インチデバイスを取り付ける(または取り外す)ときはフロ ントマスクを取り外します。

### 取り外し

次の手順に従ってフロントマスクを取り外します。

- 1. 76ページを参照して取り外しの準備をする。
- 2. 78ページを参照してレフトサイドカバーを取り外す。
- 3. フロントマスクを開く。

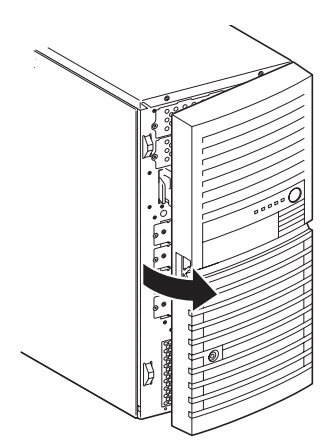

4. フロントマスクを開いた状態で、 上方向にスライドして取り外す。

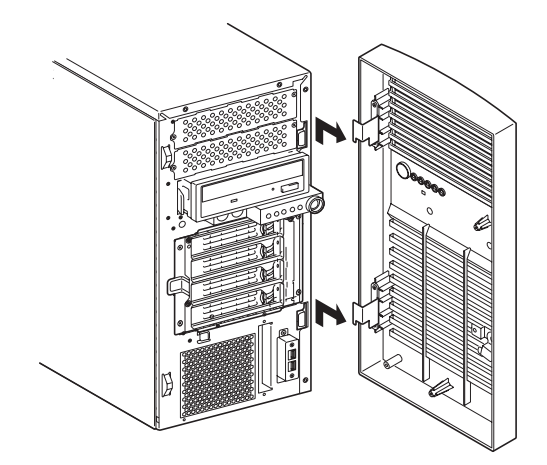

### 取り付け

フロントマスクは「取り外し」の逆の手順で取り付けることができます。

1. フロントマスクのタブ(2か所) を、本体の前面右側のフレームに ある穴に差し込む。

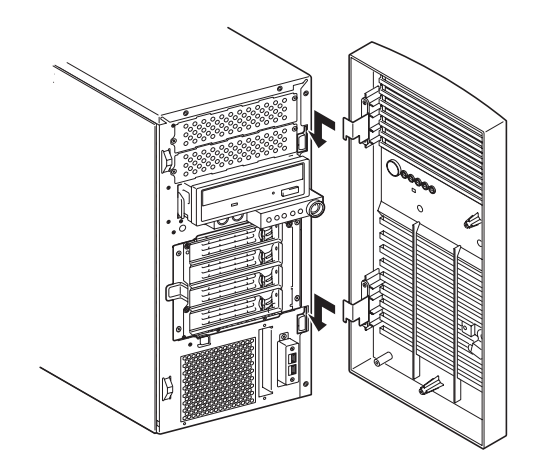

2. フロントマスクを閉じる。

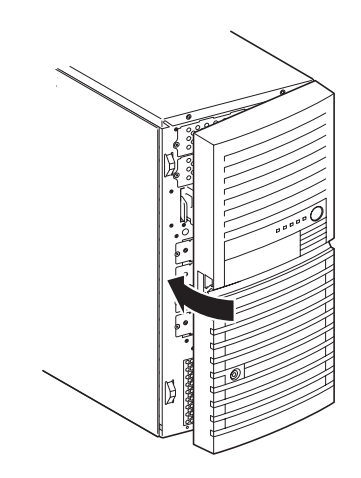

# **3.5インチハードディスクドライブ**

本体の内部には、ハードディスクドライブ (Hotswap) が4台搭載されています。

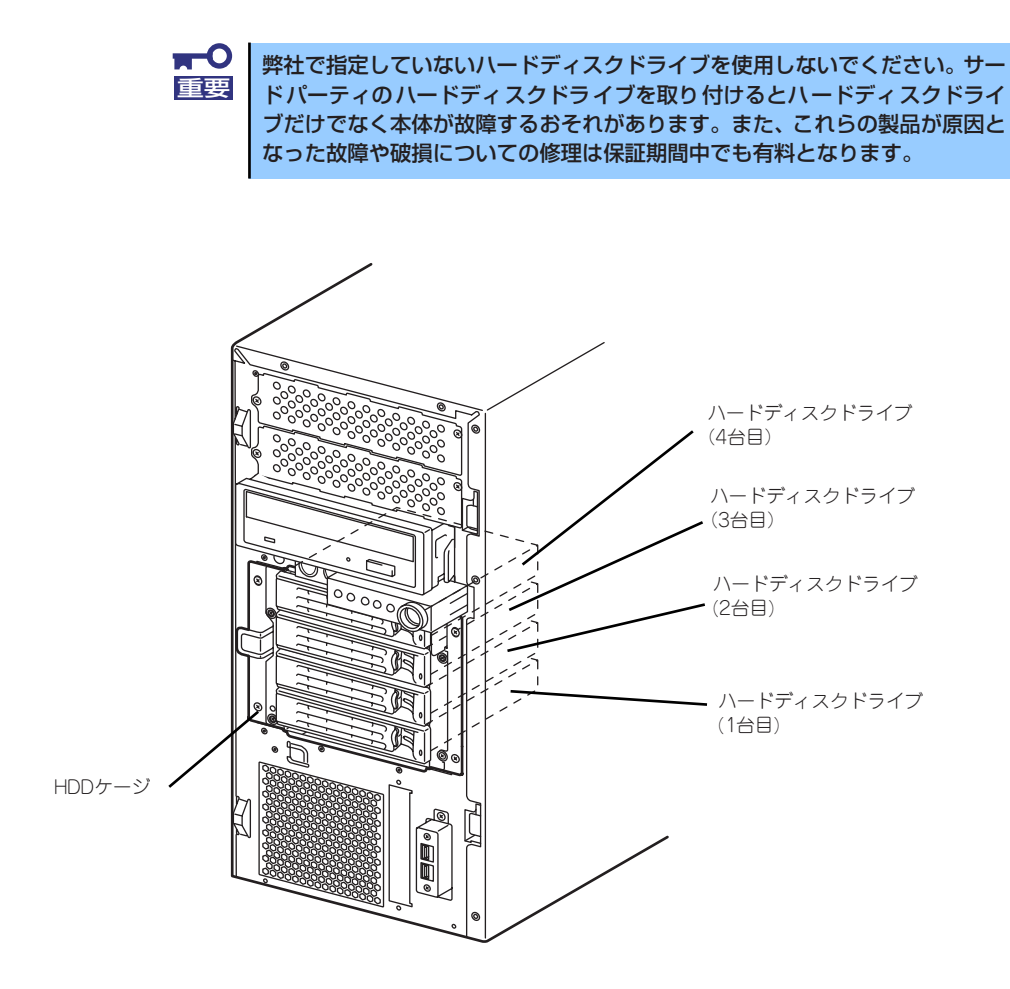

交換

次の手順に従って故障した3.5インチハードディスクドライブを交換します。

 $\blacksquare$ ハードディスクドライブ内のデータについて 重要

取り外したハードディスクドライブに保存されている大切なデータ(例 えば顧客情報や企業の経理情報など)が第三者へ漏洩することのないよ うにお客様の責任において確実に処分してください。

Windowsの「ゴミ箱を空にする」操作やオペレーティングシステムの 「フォーマット」コマンドでは見た目は消去されたように見えますが、実 際のデータはハードディスクドライブに書き込まれたままの状態にあり ます。完全に消去されていないデータは、特殊なソフトウェアにより復 元され、予期せぬ用途に転用されるおそれがあります。

このようなトラブルを回避するために市販の消去用ソフトウェア(有償) またはサービス(有償)を利用し、確実にデータを処分することを強く お勧めします。データの消去についての詳細は、お買い求めの販売店ま たは保守サービス会社にお問い合わせください。

- 1. 76ページを参照して取り外しの準備をする。
- 2. セキュリティキーでフロントドアのロックを解除して、フロントドアを開く。
- 3. ハードディスクドライブを交換す るスロットを確認する。

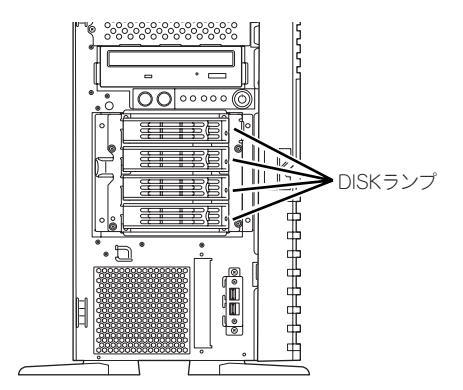

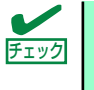

故障したハードディスクドライブをホットスワップで交換する場合は、ハード ディスクドライブのDISKランプがアンバー色に点灯しているスロットをあら かじめ確認してください。

4. ハードディスクドライブのロック を解除し、故障したハードディス クドライブとハンドルをしっかり と持って取り出す。

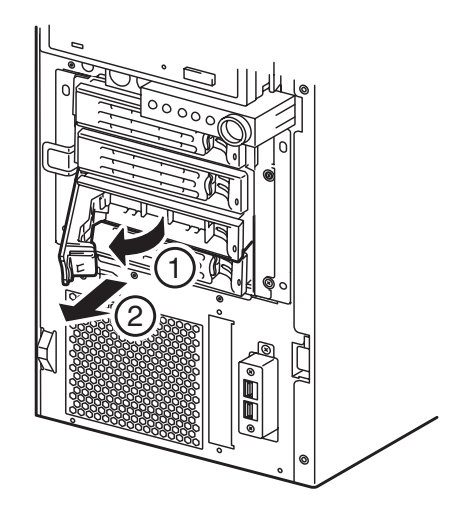

5. 交換するハードディスクドライブ のロックを解除する。

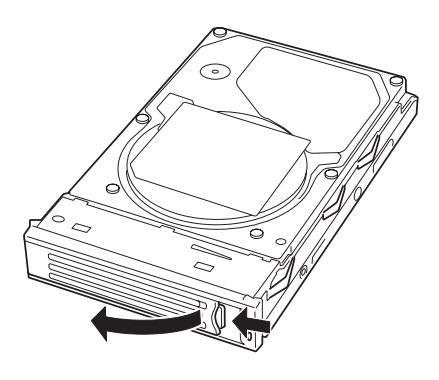

6. ハードディスクドライブをHDD ケージに取り付ける。

> ハードディスクドライブのトレー にあるハンドルを完全に開いた状 態にして、HDDケージの奥に突き 当てるまで差し込みます。

差し込み終えたらレバーを閉じて 固定します(「カチッ」と音がして ロックされます)。

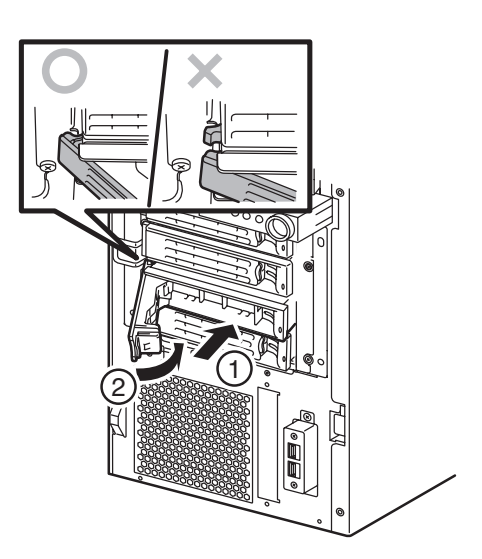

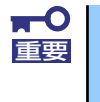

弊社が推奨するハードディスクドライブを使用してください。 詳しくはお買い求めの販売店または保守サービス会社までお問い合わせくだ さい。

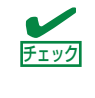

図を参照してハードディスクドライブ(トレー)の向きを確認してから差し込 んでください。またレバーを閉じた際にレバーのフックがHDDケージのフレー ムに引っかかっていることを確認してください。

ドライブキャリアは、ハンドル部にある緑色のタブを押してハンドルを手前に止ま るまで開くとHDDトレーから解除されます。 トレーとハンドルをしっかりと持ちながらまっすぐHDD ケージに取り付けてくだ さい。

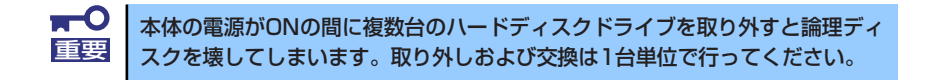

7. フロントマスクを閉じる。

### RAIDシステム構成でのハードディスクドライブの交換について

RAIDシステム構成の場合、故障したハードディスクドライブの交換後、交換した新しいハー ドディスクドライブに交換前までの情報を記録することにより、故障を起こす以前の状態に戻 すことのできるオートリビルド機能を使用することができます。

オートリビルドは故障したハードディスクドライブをホットスワップ(電源ONの状態での ディスクの交換)するだけで自動的に行われます。

オートリビルドを行っている間、ハードディスクドライブにあるDISKランプが緑色とアン バー色に交互に点灯してオートリビルドを行っていることを示します。

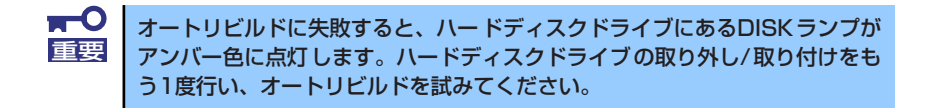

オートリビルドを行うときは次の注意を守ってください。

- ⓦ ハードディスクドライブが故障してから、オートリビルドを終了するまで装置の電源を OFFにしないでください。
- ⓦ ハードディスクドライブの取り外し/取り付けは90秒以上の間隔をあけて行ってくださ い。
- 他にリビルド中のハードディスクドライブがある場合はディスクの交換を行わないでく ださい(リビルド中はハードディスクドライブにあるDISKランプが緑色とアンバー色に 交互に点灯しています)。

# 冗長電源

冗長電源の取り付け、取り外し方法は次のとおりです。

## 取り付け

冗長電源は、次の手順で取り付けることができます。

- 1. 76ページを参照して取り付けの準備をする。
- 2. ブラケットのネジ (1本)を外 し、ブラケットを取り外す。

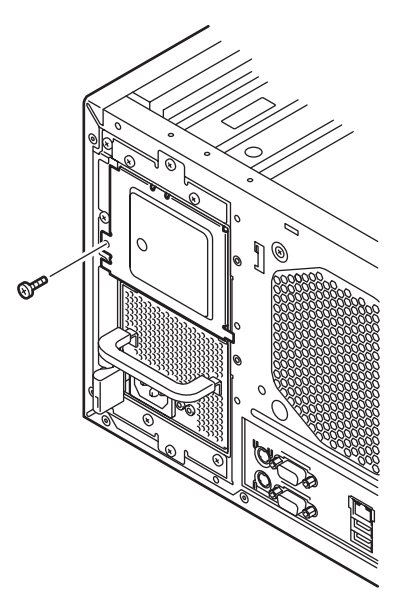

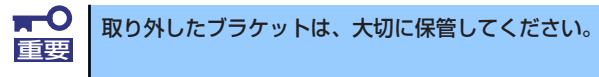

3. 冗長電源を本体に挿入する。

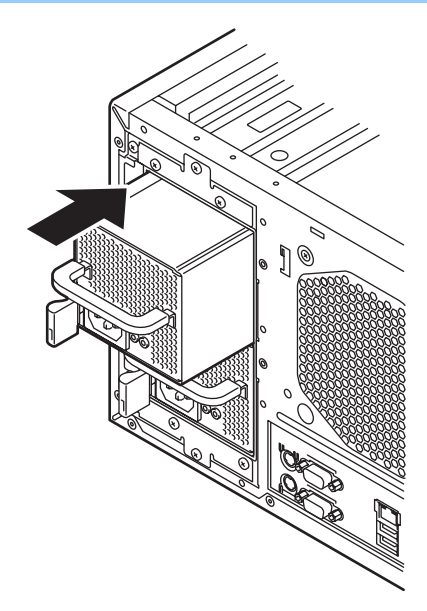

4. 緑色のレバーをつまんだ状態で冗 長電源を押し込む。

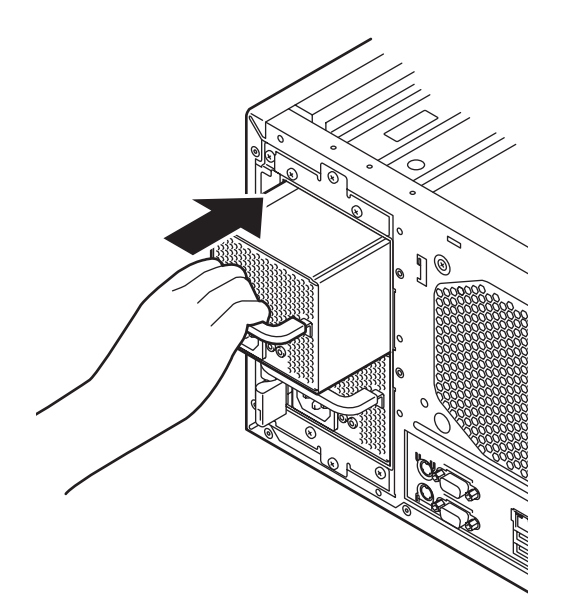

5. 緑色のレバーを放す。

レバーを放すと冗長電源がロック されます。

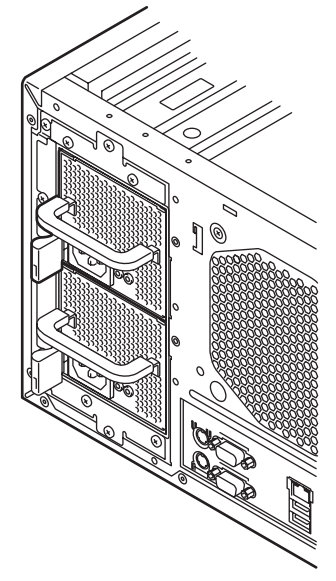

## 取り外し

冗長電源の取り外しは、「取り付け」と逆の手順で行ってください。

# **PCIボード**

本体には、PCIボードを取り付けることのできるスロットを5つ用意しています。

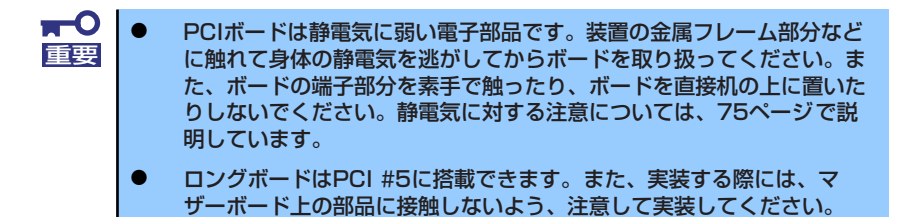

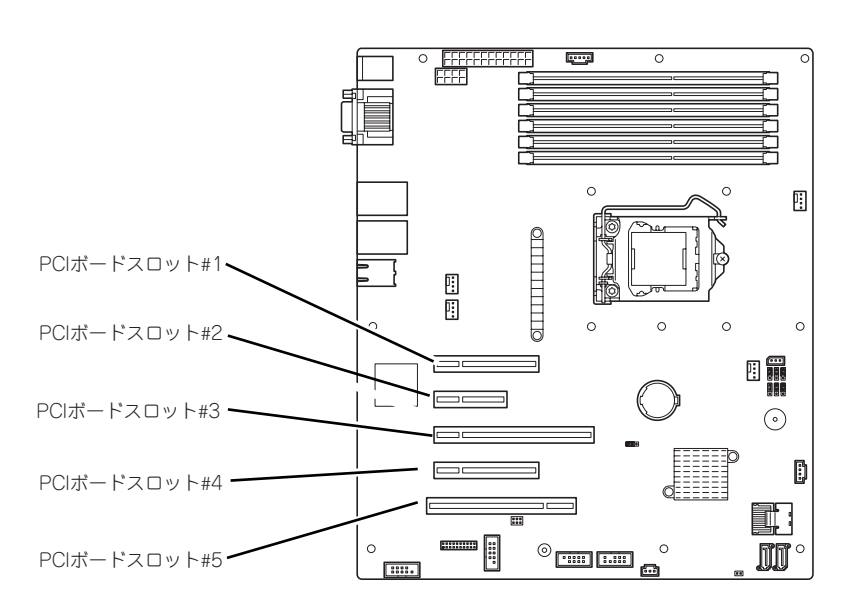

マザーボード

# オプションデバイスと取り付けスロット一覧

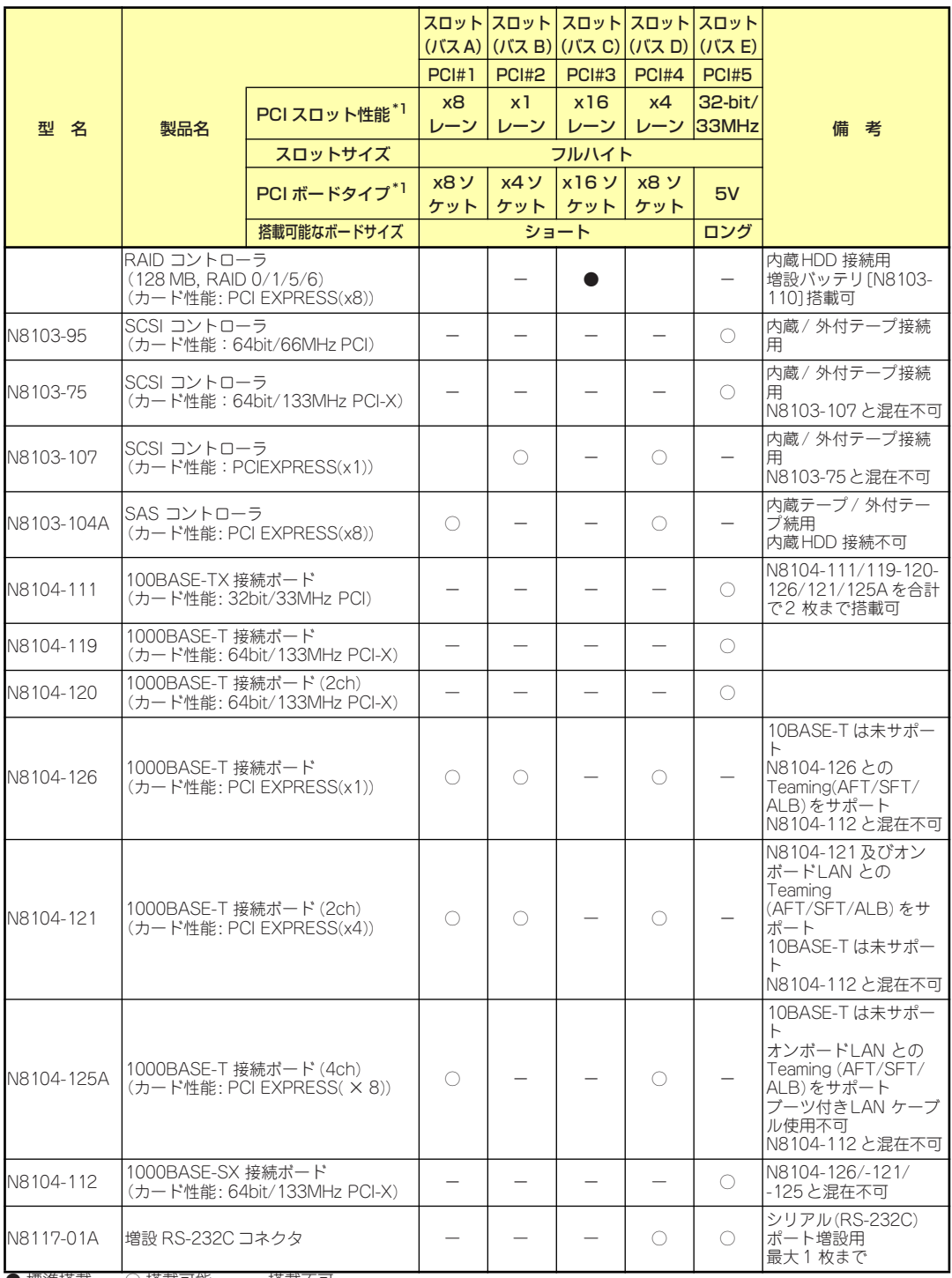

● 標準搭載 ○ 搭載可能 - 搭載不可

\*1 レーン:転送性能(転送帯域)を示す。<例>1レーン=2.5Gbps(片方向)、4レーン=10Gbps(片方向)

#1/#3は片方向で1レーン5Gb/s

#2/#4は片方向で1レーン2.5Gb/s

#3はx16レーンでx16カードをのせた場合、#1は利用不可

ソケット:コネクタサイズを示す。ソケット数以下のカードが接続可能。

<例>x4ソケット→x1カード、x4カードは搭載可能。x8カードは搭載不可。

\* 搭載可能なボードの奥行きサイズはショートサイズの場合173.1mmまで、ロングサイズの場合312mmまで。

- \* 同一バス内に異なるカードを実装した場合は低い方の周波数で動作します。
- \* 各カードの機能詳細についてはテクニカルガイドを参照してください。
- \* 製品名のカッコ内に記載されたカード性能とはカード自身が持つ最高動作性能です。
- \* 本体PCIスロットよりもPCIカードの動作性能のほうが高い場合は、本体PCIスロット性能で動作します。

#### 標準ネットワークについて

標準ネットワーク(オンボード)でAFT/ALBのTeamingを組むことができます。ただし、標準ネットワー クとオプションLANボードで同一のAFT/ALBのTeamingを組むことはできません。

### 取り付け

次の手順に従ってPCIボードスロットに接続するボードの取り付けを行います。詳細について は、ボードに添付の説明書を参照してください。

- 1. 取り付け前に、取り付けるボードでスイッチやジャンパの設定が行える場合は、 ボードに添付の説明書を参照して正しく設定しておく。
- 2. 76ページを参照して取り外しの準備をする。
- 3. 78ページを参照してレフトサイドカバーを取り外す。
- 4. 装置背面のPCIスロット固定ブラ ケットのネジをゆるめ、PCIス ロット固定ブラケットを取り外 す。

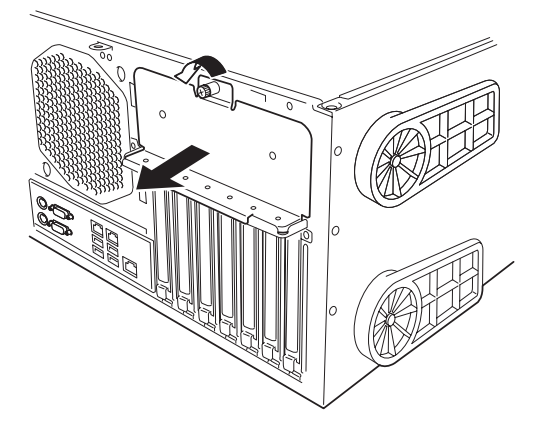

5. 取り付けるスロットと同じ位置 (高さ)にあるスロットカバーを 取り外す。

> $\mathbf{H}^{\bullet}$ 重要

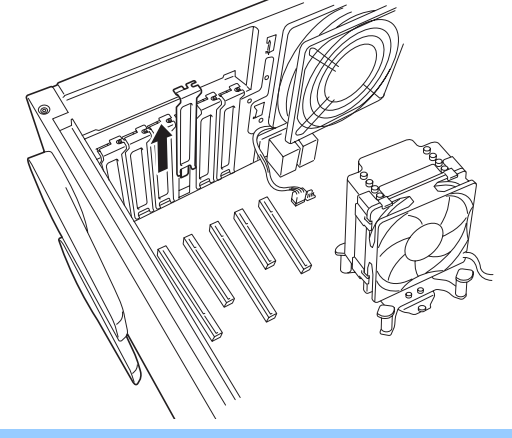

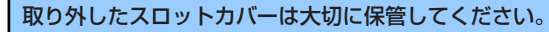

6. ボードの部品面を本体底面側に向け、ボードのリアパネルをフレームのバネにしっ かりと当ててからボードの接続部分がスロットに確実に接続するようしっかりと ボードを押し込む。

ロングボードの場合は、本体前面側にあるガイドレールの溝にボードを合わせてか らスロットに接続します。

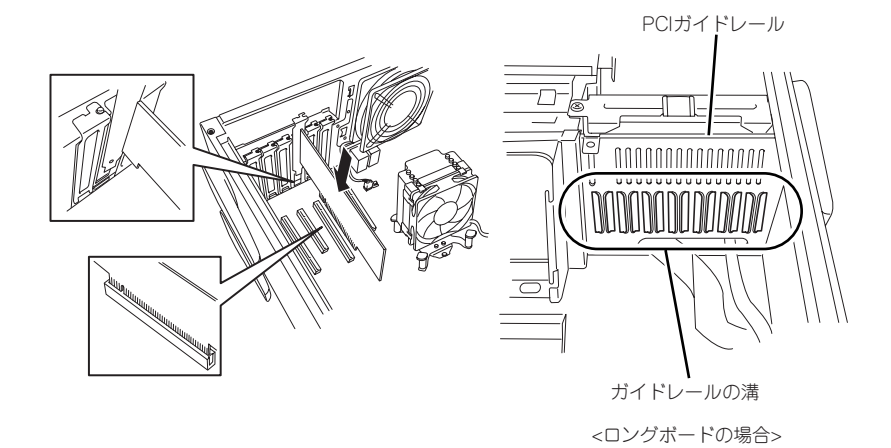

 $\blacksquare$ うまくボードを取り付けられないときは、ボードをいったん取り外してから取 重要り付け直してください。ボードに過度の力を加えるとボードを破損するおそれ がありますので注意してください。

- 7. 手順5で取り外したPCIスロット固定ブラケットを取り付け、ネジ(1本)で固定 する
- 8. 取り外したレフトサイドカバーを取り付ける。
- 9. 本体の電源をONにしてPOSTでエラーメッセージが表示されていないことを確認 する。

エラーメッセージが表示された場合は、メッセージをメモした後、保守サービス会 社に保守を依頼してください。

10. BIOSセットアップユーティリティを起動して「Advanced」メニューの「Reset Configuration Data」を「Yes」にする。

ハードウェアの構成情報を更新するためです。詳しくは120ページをご覧ください。

### 取り付け後の設定

取り付けたボードのタイプによっては、取り付け後にユーティリティ(本体のBIOS セット アップユーティリティやボードに搭載・添付されているセットアップユーティリティ)を使っ て本体の設定を変更しなければならない場合があります。

ボードに添付の説明書に記載されている内容に従って正しく設定してください。 なお、本装置では電源ON後にPCIバス番号の小さい順にスキャンをします。ボードに搭載さ れたオプションROM内にBIOSユーティリティが格納されている場合は、PCIバス番号の小さ い順にその起動メッセージ(バナー)を表示します。

取り外し

次の手順に従ってPCIボードスロットに接続されているボードの取り外しを行います。

- 1. 76ページを参照して取り外しの準備をする。
- 2. 78ページを参照してレフトサイドカバーを取り外す。
- 3. ボードを取り外す。
- 4. 取り外したレフトサイドカバーを取り付ける。
- 5. 本体の電源をONにしてPOSTでエラーメッセージが表示されていないことを確認 する。

エラーメッセージが表示された場合は、メッセージをメモした後、保守サービス会 社に保守を依頼してください。

6. BIOSセットアップユーティリティを起動して「Advanced」メニューの「Reset Configuration Data」を「Yes」にする。

ハードウェアの構成情報を更新するためです。詳しくは120ページをご覧ください。

## N8117-01Aを取り付ける場合

N8117-01Aの構成品は下記です。

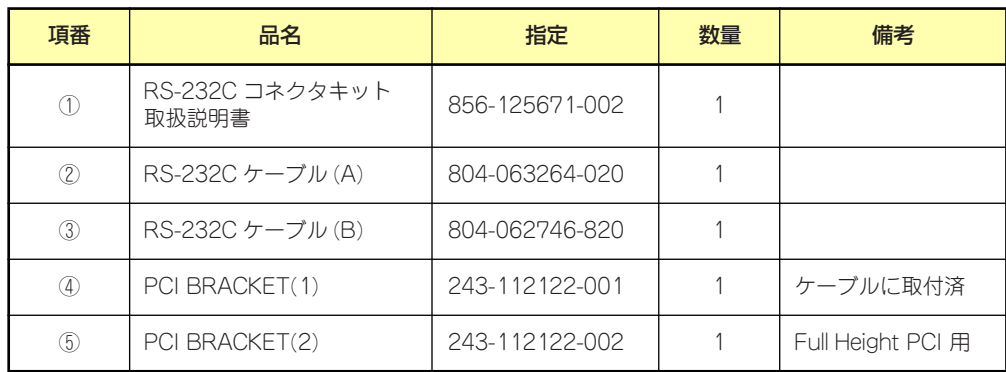

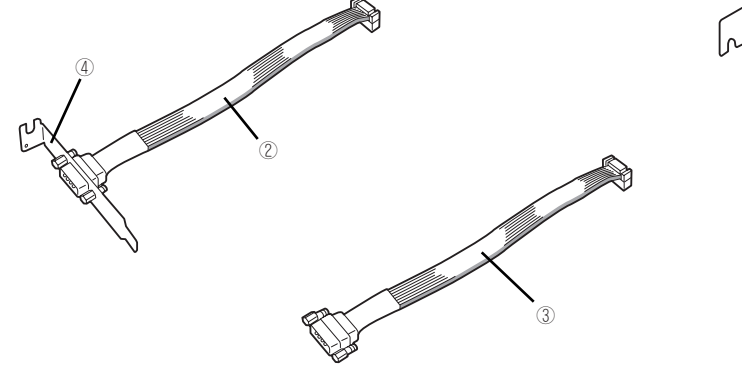

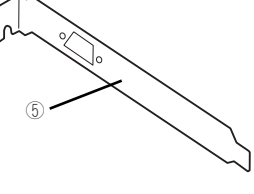

本製品では③と⑤の組み合わせを使用します。 以下の手順に従って取り付けてください。

- 1. 76ページを参照して取り外しの準備をする。
- 2. 78ページを参照してレフトサイドカバーを取り外す。
- 3. 取り付けるスロットと同じ位置 (高さ)にあるスロットカバー固 定ネジを外して、スロットカバー を取り外す。

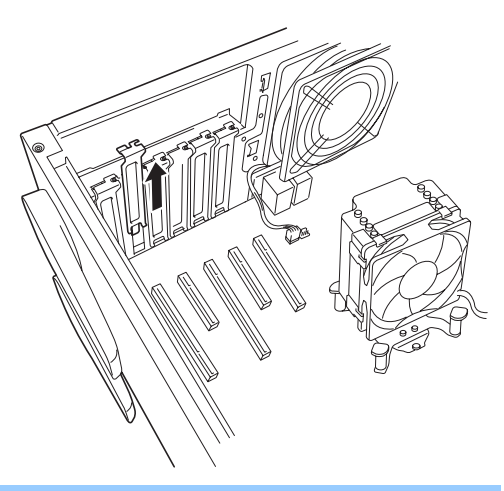

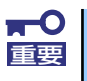

取り外したスロットカバーは大切に保管してください。

4. ブラケットの先端がフレームのガイドに正しく差し込まれていることを確認し、 しっかりと取り付け、92ページを参照してPCIスロット固定ブラケットを取り付 け、ネジで固定する。

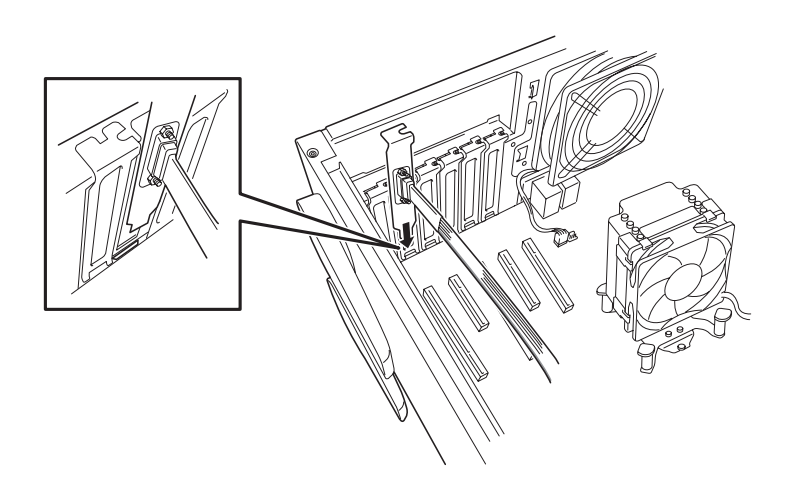

5. 他のPCIボードに緩衝しないよう ケーブルをフォーミングしてマザー ボード上のシリアルポートBコネク タに接続する。

> ケーブルを接続する場合、コネクタ の極性キーを合わせて誤接続しない よう注意してください。シリアル ポートBコネクタの位置は右図を参 照してください。

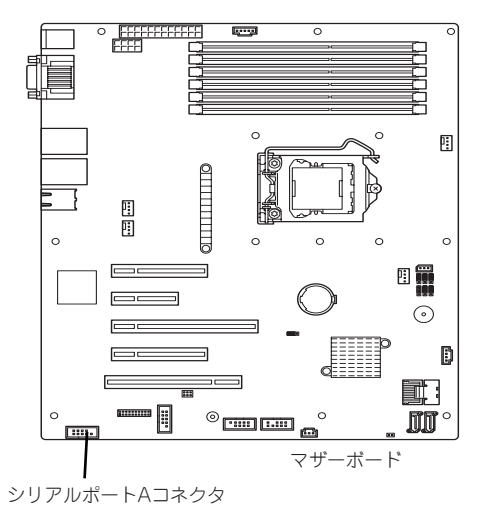

- 6. 取り外したスロットカバーや工具、ネジ等が装置内部に残っていないことを確認し て装置を組み立てる。
- 7. BIOSセットアップユーティリティを起動して「Advanced」の「Peripheral Configuration」メニューの「Serial Port B」を「Enabled」に設定(もしくは 設定されていることを確認)する(120ページ参照)。

「Enabled」に設定すると「Base I/O Address」、「Interrupt」のメニューが追加さ れます。

Default設定では

Base I/O Address : 2F8 Interrupt :IRQ 3

となります。

# **DIMM**

DIMM (Dual In-line Memory Module) は、マザーボード上のDIMMコネクタに取り付けます。 マザーボード上にはDIMMを取り付けるコネクタが6個ありますが、そのうちの4個 (#1~#4) に取り付けます。

メモリは最大16GBまで増設できます。

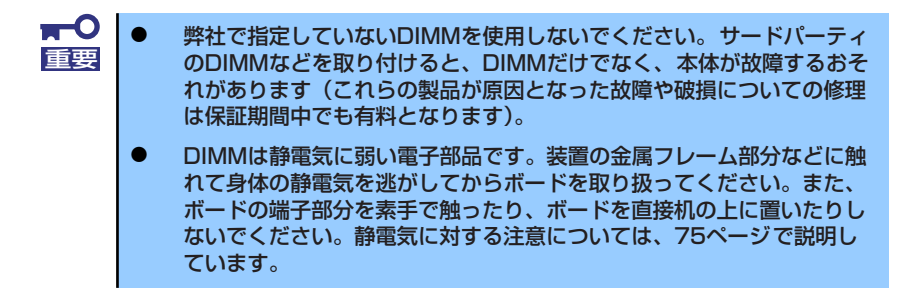

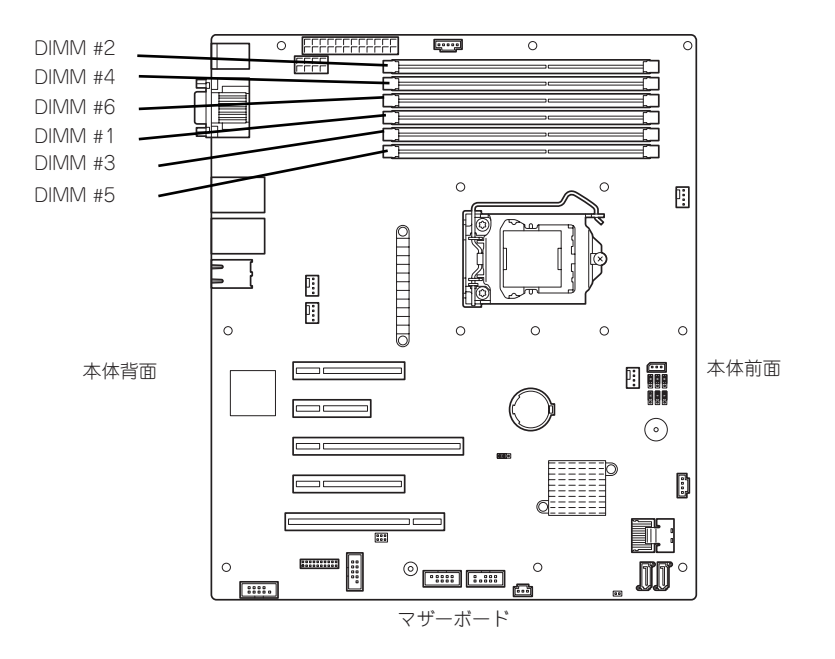

また、本装置ではメモリのDual Channel (2wayインタリーブ) メモリモードをサポートして います。

Dual Channel (2wayインタリーブ) メモリモードで動作させるとメモリのデータ転送速度が 早くなります。

### 増設順序

DIMMは、Dual Channel (2wayインタリーブ) メモリモードを使用する場合と使用しない場 合で増設順序や増設単位が異なります。

 $\sum_{i=1}^{n}$ 本装置ではメモリのDual Channel(2wayインタリーブ)メモリモードをサポー トしています。 ヒント DIMM#1と#2、DIMM#3と#4に同一容量のDIMMを搭載した場合、Dual Channel (2wayインタリーブ)メモリモードで動作しメモリのデータ転送速度が早くな ります。

- Dual Channel (2wayインタリーブ) メモリモードを使用しない場合 増設はスロット番号の小さい順に行ってください。
- Dual Channel (2wayインタリーブ) メモリモードを使用する場合

次の条件を守ってください。

- ー 2枚単位で取り付けてください。
- 取り付ける2枚のメモリは同じ容量で同じ仕様のものを使ってください。
- 取り付けるスロットはスロット1と2、または3と4を一組としてください。

次に搭載例を示します。

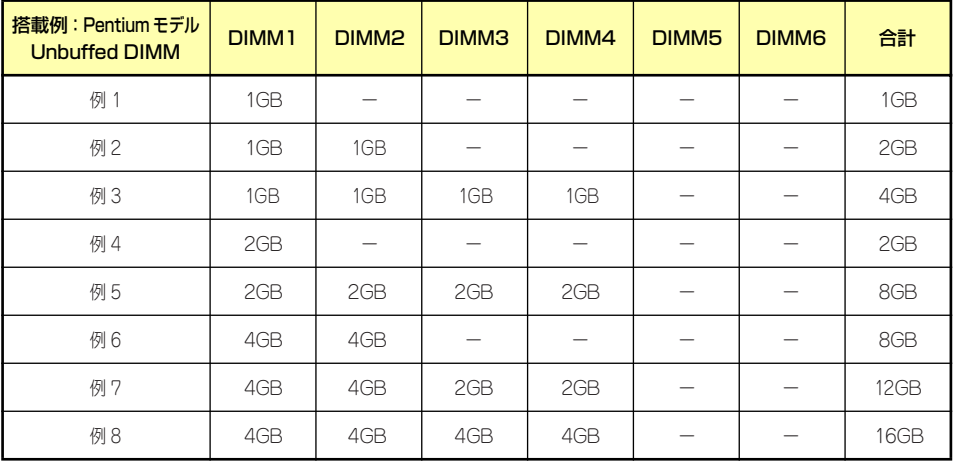

## 取り付け

次の手順に従ってDIMMを取り付けます。

- 1. 76ページを参照して取り付けの準備をする。
- 2. 78ページを参照してレフトサイドカバーを取り外す。
- 3. DIMMを取り付けるコネクタにあ る左右のレバーを開く。
- 4. DIMMを垂直に立てて、コネクタ にしっかりと押し込む。

DIMMがDIMMコネクタに差し込 まれるとレバーが自動的に閉じま す。

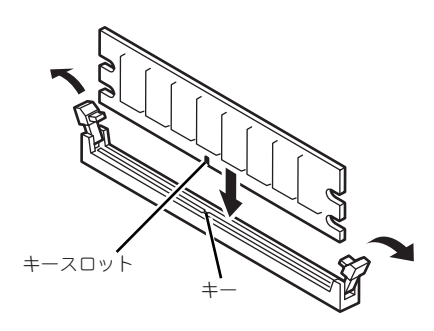

DIMMの向きに注意してください。DIMMの端子側には誤挿入を防止するため チェック のキーとキースロットがあります。

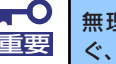

無理な力を加えるとDIMMやコネクタを破損するおそれがあります。まっす 重要 ぐ、ていねいに差し込んでください。

- 5. レバーを確実に閉じる。
- 6. 取り外したレフトサイドカバーを取り付ける。
- 7. 本体の電源をONにしてPOSTの画面でエラーメッセージが表示されていないこと を確認する。

POSTのエラーメッセージの詳細については195ページを参照してください。

- 8. SETUPを起動して「Advanced」メニューの「Memory Configuration」で増設 したDIMMがBIOSから認識されていること(画面に表示されていること)を確認 する(122ページ参照)。
- 9. 「Advanced」メニューの「Reset Configuration Data」を「Yes」にする。

ハードウェアの構成情報を更新するためです。詳しくは120ページをご覧ください。

10. ページングファイルサイズの設定を変更する。

## 取り外し

次の手順に従ってDIMMを取り外します。

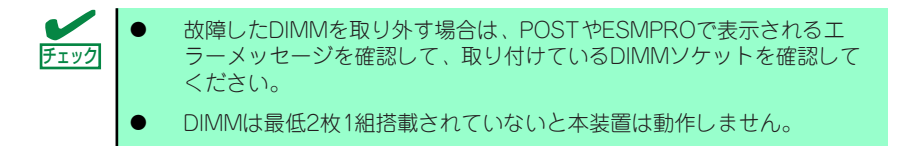

- 1. 「取り付け」の手順1~3を参照して取り外しの準備をする。
- 2. 取り外すDIMMのコネクタの両側 にあるレバーを左右にひろげる。

DIMMのロックが解除されます。

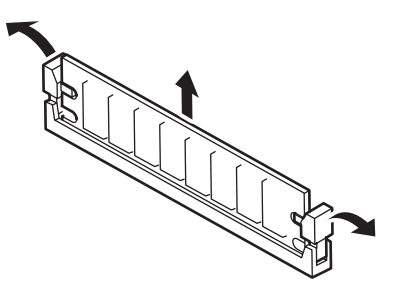

- 3. DIMMを取り外す。
- 4. 取り外したレフトサイドカバーを取り付ける。
- 5. 本体の電源をONにしてPOSTの画面でエラーメッセージが表示されていないこと を確認する。

POSTのエラーメッセージの詳細については195ページを参照してください。

「Advanced」メニューの「Reset Configuration Data」を「Yes」にする。ハード ウェアの構成情報を更新するためです。詳しくは120ページをご覧ください。

6. 故障したDIMMを交換した場合は、「Advanced」メニューの「Memory Configuration」で、「Memory Retest」を「Yes」にする。

エラー情報をクリアするためです。詳しくは120ページをご覧ください。

7. ページングファイルサイズの設定を変更する。

# **ファイルデバイス**

本体には、光ディスクドライブやMOドライブ、磁気テープドライブなどのバックアップデバ イスを取り付けるスロットがあります。増設スロットは標準の状態で2スロットあります。

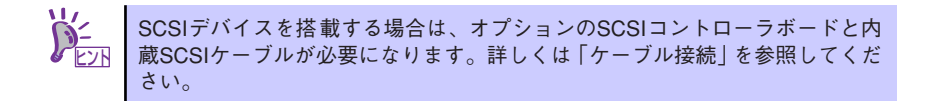

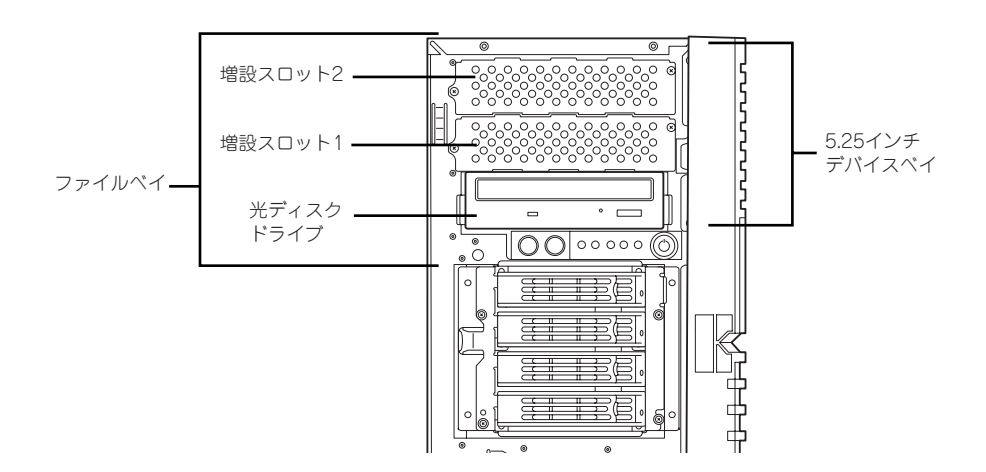

### 取り付け

次の手順に従ってファイルデバイスを取り付けます。ここでは標準装備のファイルベイを中心 に説明しています。ハードディスクドライブデバイス実装キットについては、説明が異なる場 合のみ併記しています。

### ● SCSI接続の場合

### 1. デバイスの設定をする。

デバイスベイに取り付けるデバイスの設定は以下のとおりです。

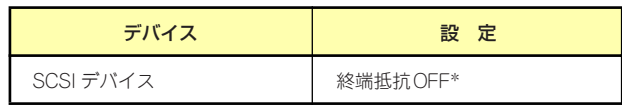

\* オプションの内蔵SCSIケーブルに終端が取り付けられていない場合は 終端抵抗ONに設定してください。

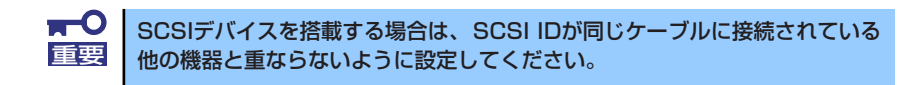

- 2. 76ページを参照して取り付けの準備をする。
- 3. 78ページと81ページを参照してレフトサイドカバーとフロントマスクを取り外 す。

ハードディスクドライブデバイスベイ変換キッドを取り付ける場合は、増設ス ロット2のダミーカバーも取り外してください。

4. 増設スロット1のダミーカバーを 固定しているネジ2本を外して取 り外す。

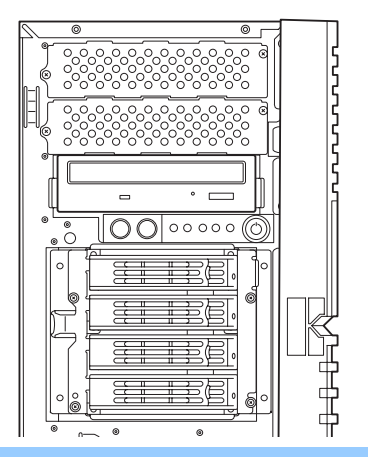

重要

取り外したダミーカバーは大切に保管してください。

5. 取り付けるデバイスをデバイスに 添付されているネジ2本で本装置 添付のレールに固定する。

6. 左右のリリースタブを押しながら 増設スロット1にデバイスをゆっ

> 「カチッ」と音がしてロックされる まで押し込んでください。

くりと差し込む。

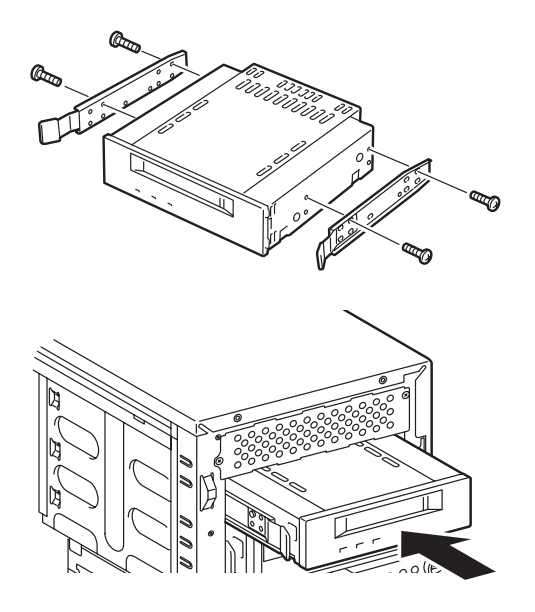

7. 装置側面から取り付けた5.25インチデバイスにインタフェースケーブルと電源 ケーブルを接続する。

詳しくは、この後の「ケーブル接続」を参照してください。

- 8. 本体を組み立てる。
- 9. SCSIコントローラのBIOSユーティリティを使って転送速度などの設定をする。 詳しくはSCSIコントローラに添付の説明書を参照してください。
- 10. 搭載したデバイスのデバイスドライバをインストールする。

詳しくはデバイスに添付の説明書を参照してください。

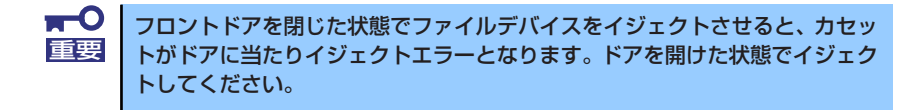

### 取り外し

ファイルデバイスは「取り付け」の逆の手順で取り外すことができます。デバイスを取り外し たままにする場合は、ダミーカバーを取り付けてください。

# 光ディスクドライブ

標準の光ディスクドライブをオプションの内蔵 DVDSuperMULTI ドライブヘ交換する手順 について説明します。

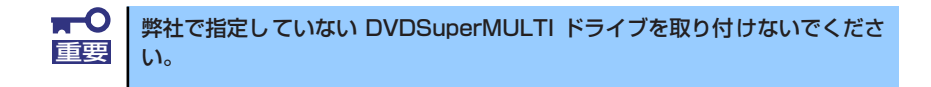

### 交換手順

次の手順に従ってオプションの DVDSuperMULTI ドライブに交換します。

- 1. 76ページを参照して取り付けの準備をする。
- 2. 78ページと81ページを参照してレフトサイドカバーとフロントマスクを取り外 す。
- 3. 装置側面から光ディスクドライブに接続されているインタフェースケーブルと電源 ケーブルを取り外す。
- 4. 左右のリリースタブを押しながら 標準装備されている光ディスクド ライブを取り外す。

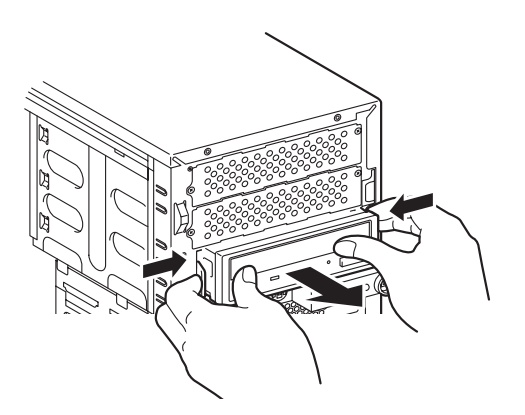

5. 取り外した光ディスクドライブで 使用しているレールとネジを取り 外し、オプションの内蔵 DVDSuperMULTI ドライブへ取 り付ける。

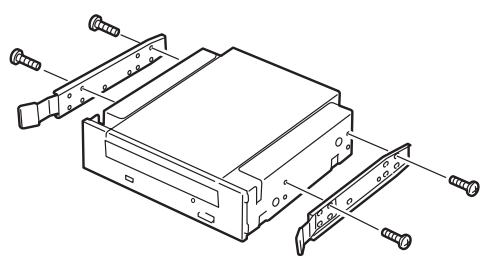

6. もとのデバイスベイに左右のリ リースタブを押しながらゆっくと 差し込む。

> 「カチッ」と音がしてロックされる まで押し込んでください。

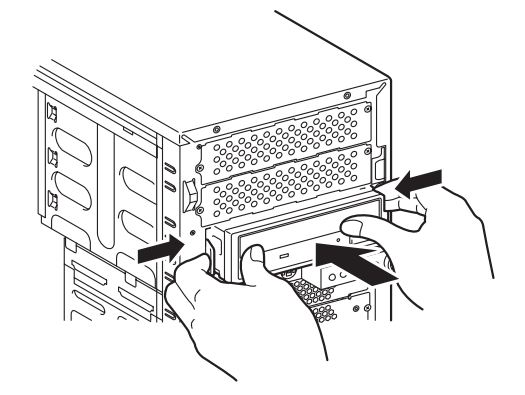

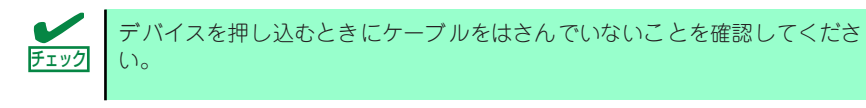

7. 装置側面から内蔵 DVDSuperMULTI ドライブにインタフェースケーブルと電源 ケーブルを接続する。

詳しくはこの後の「ケーブル接続」を参照してください。

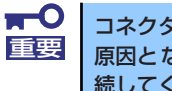

コネクタのピンが曲がったり、確実に接続していなかったりすると、誤動作の 原因となります。5.25型デバイスと各ケーブルコネクタを見ながら確実に接 続してください。

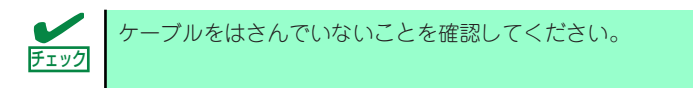

8. 本体を組み立てる。

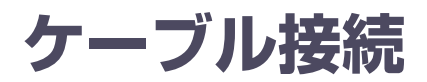

本体内部のデバイスのケーブル接続例を示します。

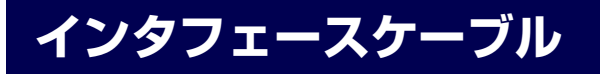

インタフェースケーブルの接続について説明します。

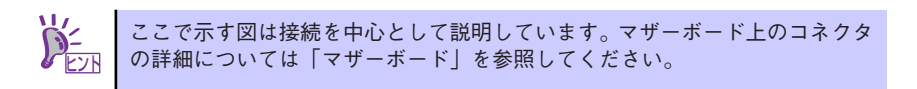

# ハードディスクドライブの接続

ハードディスクドライブの接続について説明します。 ハードディスクドライブは下から順に取り付けてください。

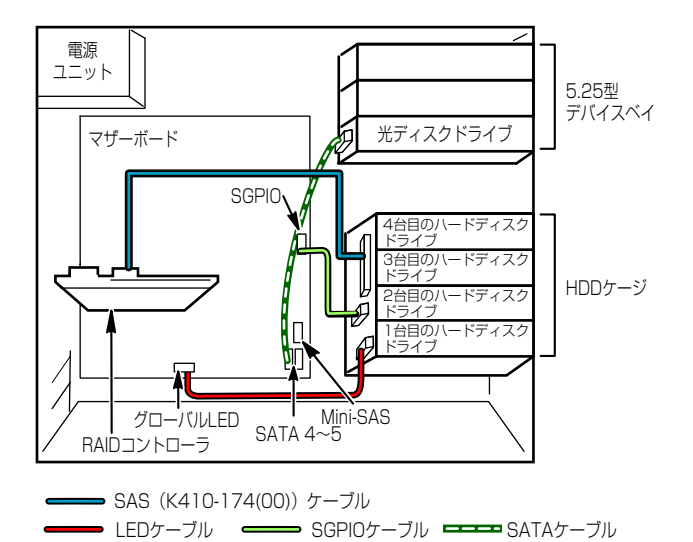

# 5.25インチデバイスの接続

5.25インチデバイスベイにはSCSIデバイスを搭載することができます。

### SCSIデバイスを搭載する場合

接続に使用するSCSIコントローラとSCSIケーブルは別売です。別売のSCSIケーブル(K410- 68A(00))にSCSI接続の終端をするためのコネクタが取り付けられている場合は、5.25インチ デバイスの終端の設定を無効にしてください。

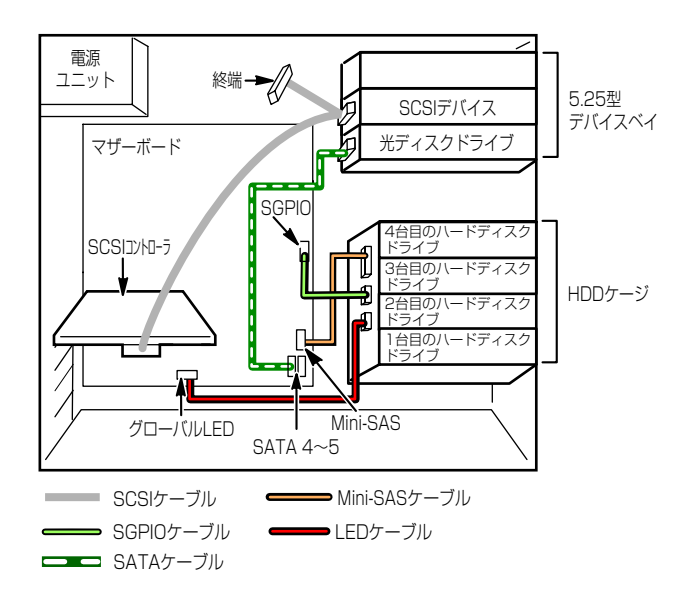

# **電源ケーブル**

電源ケーブルの接続例を示します。ここに示す電源ケーブル以外は本装置では使用しません。

非冗長電源搭載時の場合

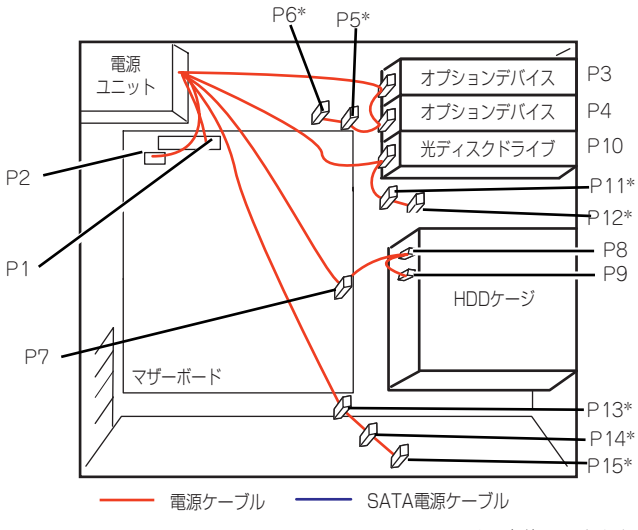

\* 未使用コネクタ

冗長電源搭載時の場合

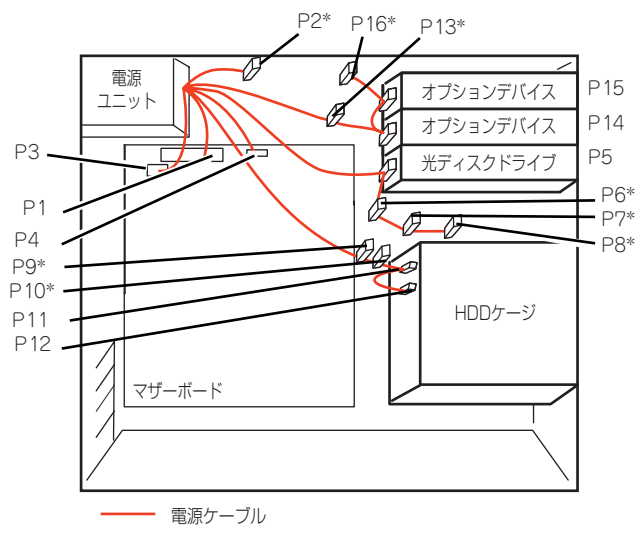

\* 未使用コネクタ